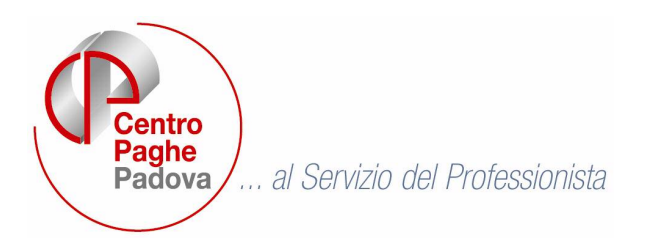

M:\Manuali\Circolari\_mese\2008\12\C0812-4.DOC

# **AGGIORNAMENTO del 29/12/2008**

# SOMMARIO

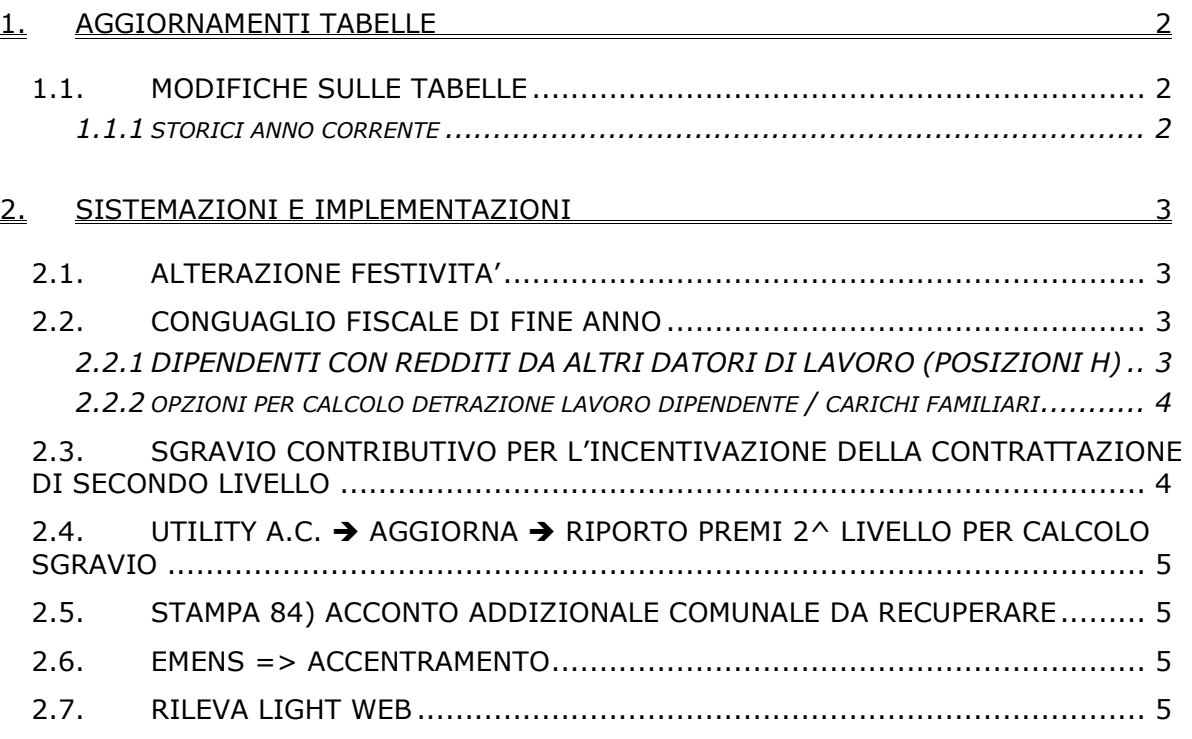

# **ATTENZIONE ATTENZIONE!!**

PER I DIPENDENTI AI QUALI E' INSERITO IL FLAG **N** NEL CAMPO *"CALCOLO DETRAZIONI"*

PRESENTE IN ANAGRAFICA 4 DEL DIPENDENTE, SE E' PRESENTE NEGLI STORICI DA 045 A 050 UN IMPORTO DI DETRAZIONI RICONOSCIUTE PER ERRORE DURANTE L'ANNO, IL PROGRAMMA NON LE RECUPERA IN AUTOMATICO.

 SE AVETE QUESTA NECESSITA', DOVETE SOSTITUIRE LA N CON LA **F,** CANCELLARE E-VENTUALI FAMILIARI A CARICO, MA LASCIARE I "GIORNI DETRAZIONE" UTILI PER LA CORRETTA ESPOSIZIONE NEL CUD E NEL 770.

#### <span id="page-1-0"></span>**1. AGGIORNAMENTI TABELLE**

#### **1.1. MODIFICHE SULLE TABELLE**

# **1.1.1 STORICI ANNO CORRENTE**

#### **Sono stati creati i seguenti codici:**

**388** *"CUD: credito detr.fam.numerose (di cui del 95) altro datore di lavoro"* per la gestione nella cud annua. Se presente il campo, è un di cui del cs 95, dal quale sarà stornato per la compilazione in cud.

## <span id="page-2-0"></span>**2. SISTEMAZIONI E IMPLEMENTAZIONI**

# **2.1. ALTERAZIONE FESTIVITA'**

E' stata sistemata l'anomalia per la quale in caso di dipendenti con tipo paga "O", non venivano calcolate correttamente le ore di festività (godute e non godute), in caso di alterazione, presente in  $8^{\wedge}$  videata anagrafica ditta, "opzioni 2", nel bottone "altre opzioni". Ora il calcolo è corretto.

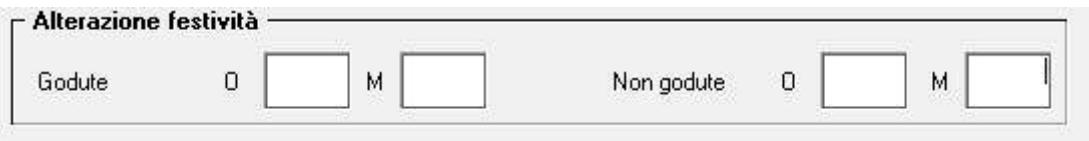

# **2.2. CONGUAGLIO FISCALE DI FINE ANNO**

## **2.2.1 DIPENDENTI CON REDDITI DA ALTRI DATORI DI LAVORO (POSIZIONI H)**

E' stata implementata la procedura, per permettere il riporto dei dati relativi agli acconti 730, importi detassati e detrazioni per famiglie numerose:

- Ulter.detr. (fam.numerose-almeno 4 figli) totalizzato in cs 50 e cs 45

Ulter.detr. (fam.numerose-almeno 4 figli)

Credito Ulter.detr.(fam.numerose-almeno 4 figli) totalizzato in ccss 95 e 388 e cs 45

Credito Ulter.detr.ffam.numerose-almeno 4 figli)

- 1mo acconto IRPEF 730 totalizzato in cs 385
- 2do / unico acconto IRPEF 730 totalizzato in cs 386
- Acconto ADD COM 730 totalizzato in cs 387

1mo acconto IRPEF 730

#### 2do / unico acconto IRPEF 730

**Acconto ADD COM 730** 

- Importi straordinari / premi prod. soggetti alla detassazione totalizzato in cs 106
- Imposta sostitutiva 10% su importi detassati totalizzato in cs 107

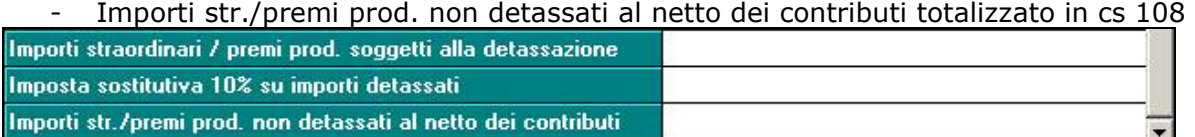

Gli importi indicati nei suindicati campi verranno totalizzati nei seguenti campi storici:

- **ccss 50 / 95 / 388** per la gestione delle detrazioni percepite dal lavoratore per almeno 4 figli, sia come detrazione che come credito ditta; al momento nella nota ZZ4 della CUD, il campo storico 95 sarà comprensivo di quanto erogato da altro datore di lavoro, mentre nella cud annua il campo storico 388 servirà per gestire la casistica (maggiori informazioni verranno date con l'apposita circolare CUD);

**- ccss 385 / 386 / 387** per il riporto nella CUD di un'annotazione con l'importo degli acconti versati da altro datore di lavoro; al momento NON sono gestiti nella CUD;

**- ccss 106 / 107 / 108** per il riporto nella CUD di eventuali dati relativi alla detassazione da altro datore di lavoro; al momento NON sono gestiti nella CUD e non vengono utilizzati per il controllo del tetto per la detassazione o conguaglio su quanto erogato.

Ricordiamo che è presente il **cs 104** che viene utilizzato per il solo controllo del tetto dei 3000 euro ma non riportato nella cud (deve essere caricato indipendentemente dalla presenza di conguaglio da altro datore di lavoro per il controllo stesso).

#### **Nel caso in cui le posizioni H siano già state caricate e/o totalizzate, è necessario caricare/sommare manualmente gli importi dei suddetti campi (posizioni H e F, in base alla casistica).**

#### <span id="page-3-0"></span>**2.2.2 OPZIONI PER CALCOLO DETRAZIONE LAVORO DIPENDENTE / CARICHI FAMILIARI**

Come indicato nella circolare mensile, se utilizzata l'opzione N eventuali detrazioni erogate nei mesi precedenti non vengono recuperate.

Per il recupero è necessario utilizzare l'opzione F, avendo cura di cancellare dalla 4 tab eventuali carichi di famiglia. Per la ricerca dei casi è possibile effettuare la seguente query parametrica:

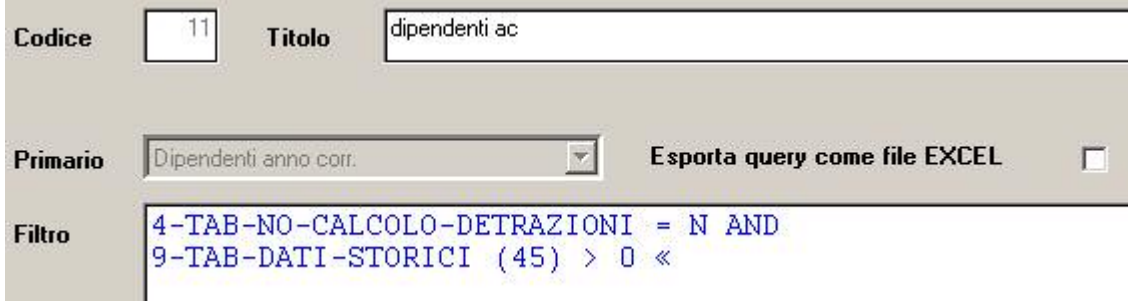

#### **2.3. SGRAVIO CONTRIBUTIVO PER L'INCENTIVAZIONE DELLA CONTRATTA-ZIONE DI SECONDO LIVELLO**

Ai fini dell'applicazione dello sgravio contributivo per l'incentivazione della contrattazione di secondo livello come stabilito dalla legge n. 247/2007 e dalle istruzioni operative della circolare INPS n. 110 del 12/12/2008 sono state apportate le seguenti modifiche al programma. In anagrafica ditta videata 7 sono state inserite due nuove possibilità di scelta nella casella "*Calcolo sgravio premi*".

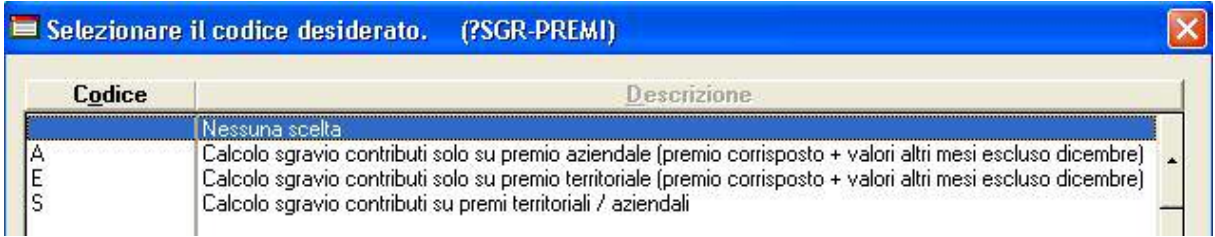

- **A** "Calcolo sgravio contributi solo su premio aziendale": calcolo dello sgravio contributi solo sui premi aziendali, erogati e storicizzati in: anagrafica dipendente 9° videata  $\rightarrow$  bottone "Sgravio premi" $\rightarrow$  casella "Importo corrisposto" + tabella mesi (se compilata)
- **E** "Calcolo sgravio contributi solo su premio territoriale": calcolo dello sgravio contributi solo sui premi territoriali, erogati e storicizzati in:

Con tali scelte verrà dunque storicizzato il valore *"Importo corrisposto"* nella riga"Dic." della griglia sotto riportata, con l'applicazione delle aliquote in vigore nel mese di dicembre.

Ai fini del calcolo dello sgravio, rimane comunque considerato e calcolato quanto già storicizzato nel medesimo bottone mese per mese.

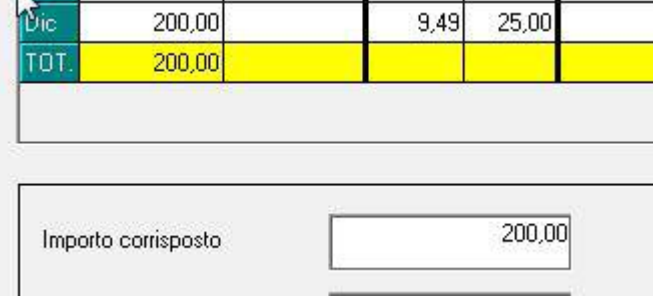

<span id="page-4-0"></span>Qualora la ditta avesse ricevuto l'autorizzazione allo sgravio fino ad un mese definito (es Ottobre '08), per inibire l'applicazione dello sgravio sulla mensilità di Dicembre si deve inserire il valore 999,99 nell'anagrafica dipendente 9° videata > bottone "Sgravio premi" > sia nella percentuale ditta che dipendente.

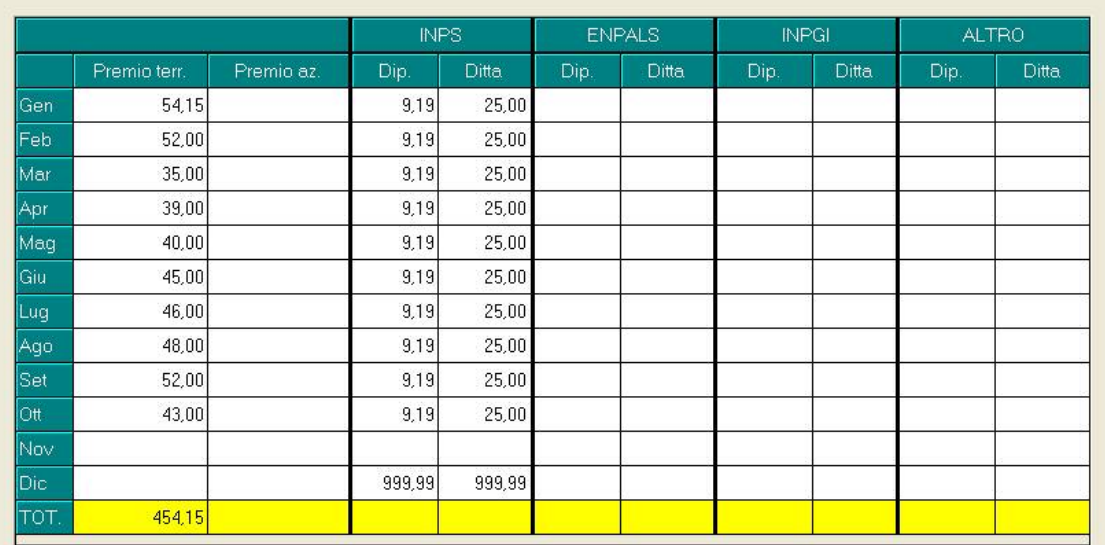

#### **2.4. UTILITY A.C. AGGIORNA RIPORTO PREMI 2^ LIVELLO PER CALCOLO SGRAVIO**

All'utility in oggetto sono stati aggiunti dei controlli per la verifica del corretto caricamento dei dati, nel caso uscisse la segnalazione sotto riportata il caricamento verrà "bloccato" a causa della non corrispondenza dei dati contenuti nella procedura.

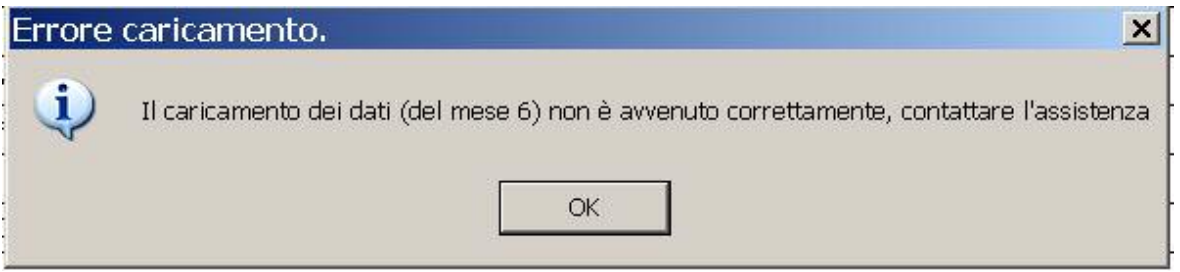

## **2.5. STAMPA 84) ACCONTO ADDIZIONALE COMUNALE DA RECUPERARE**

La stampa in oggetto, presente dopo il calcolo del cedolino, in alcuni casi non veniva creata nonostante ci fossero dati da stampare.

Il tutto è stato sistemato.

## **2.6. EMENS => ACCENTRAMENTO**

E' stato riscontrato che in alcuni casi di accentramento con presenza di CCC il programma emens dell'inps bloccava il file in quanto risultava presente il ccc anche se effettivamente in archivio non era presente.

## **2.7. RILEVA LIGHT WEB**

Sistemato l'export dati in quanto in alcuni casi venivano valorizzati dei campi "sporchi" riportando quindi dei valori errati.